## 桃園市國中英語學習網登入說明

http://etlady.tw/tyc/

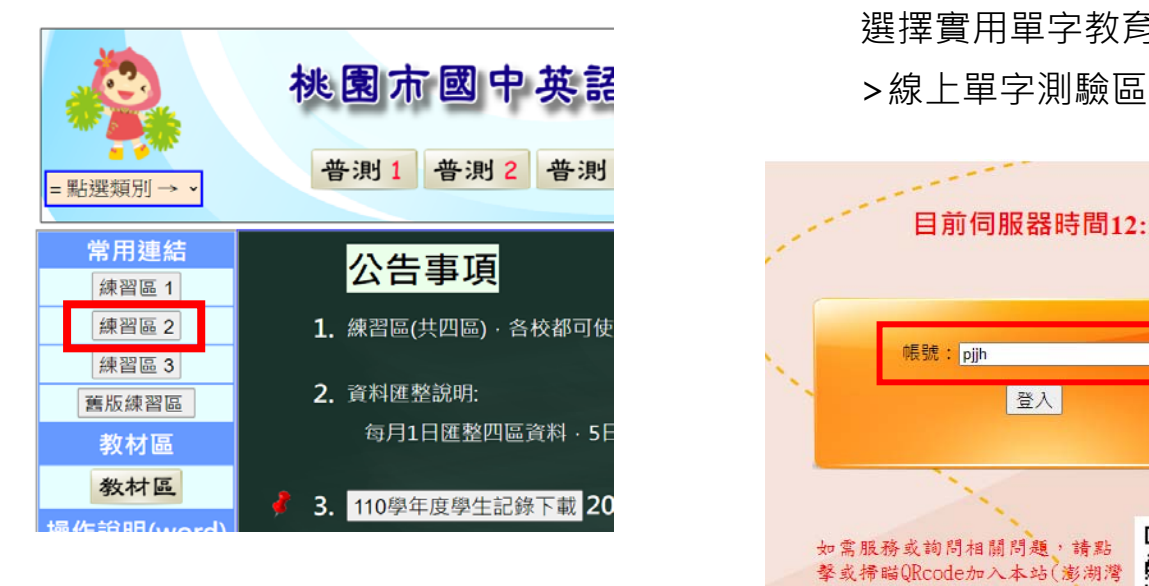

(1)常用連結>**練習區 2** (2)**帳號**:輸入學校代碼「pjjh」>登入

選擇實用單字教育部 1200 字

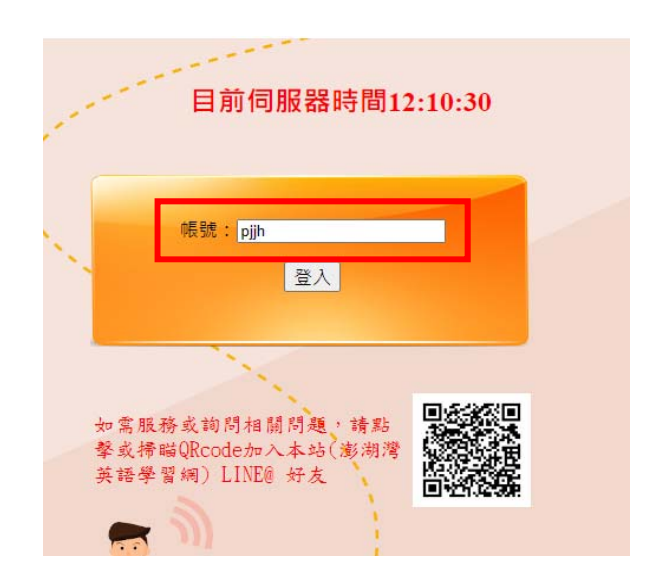

## **(3)成績登記表依序選擇測驗範圍**

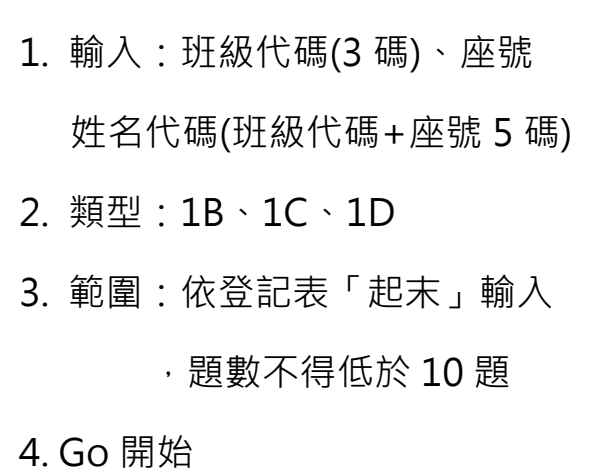

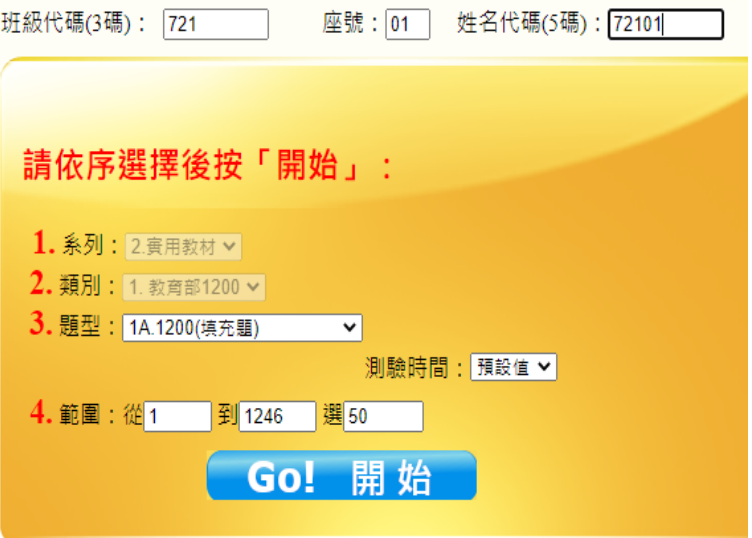